## **Connect PC/Laptop via Serial Port**

## **Introduction**

Sometimes it is useful to switch keyboard input/display output from the Microtan to a PC or Laptop connected to the Microtan TANEX via the serial port. This enables display output to be captured in a text file on the PC/Laptop or data (eg programs) to be loaded from a text file on the PC/Laptop into the Microtan. Instructions for setting up and testing the serial port are provided [here.](http://www.microtan.ukpc.net/Software/PC-MT65_IO.pdf)

## **PC Setup**

A terminal program such as [TeraTerm](https://ttssh2.osdn.jp/index.html.en) needs to be installed on the PC/Laptop. The instructions that follow, assume TeraTerm.

When opening a new connection 'Microtan', choose Serial Port and select the appropriate PC/Laptop COM Port.

Select the following Port settings: 19200 Baud Rate, 8 Data Bits, Parity None, 1 Stop bit, 'None' Flow Control Transmit Delays 25 msec/char, 500 msec/line

Note: when data is sent to the Microtan via the serial port, the delays may be adjusted (faster/slower) depending on the amount of processing the Microtan is required to do after receiving a character or line feed.

## **Microtan Setup**

Create the following program using either the Monitor 'M' or 'T' command:

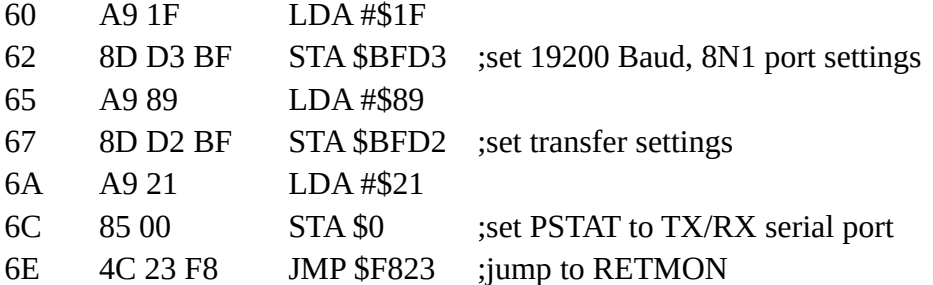

Run the program by typing: **G60 <CR>**

Thereafter, all keyboard input must be from the PC/Laptop.